## **VE 4.4a Quick Reference Guide**

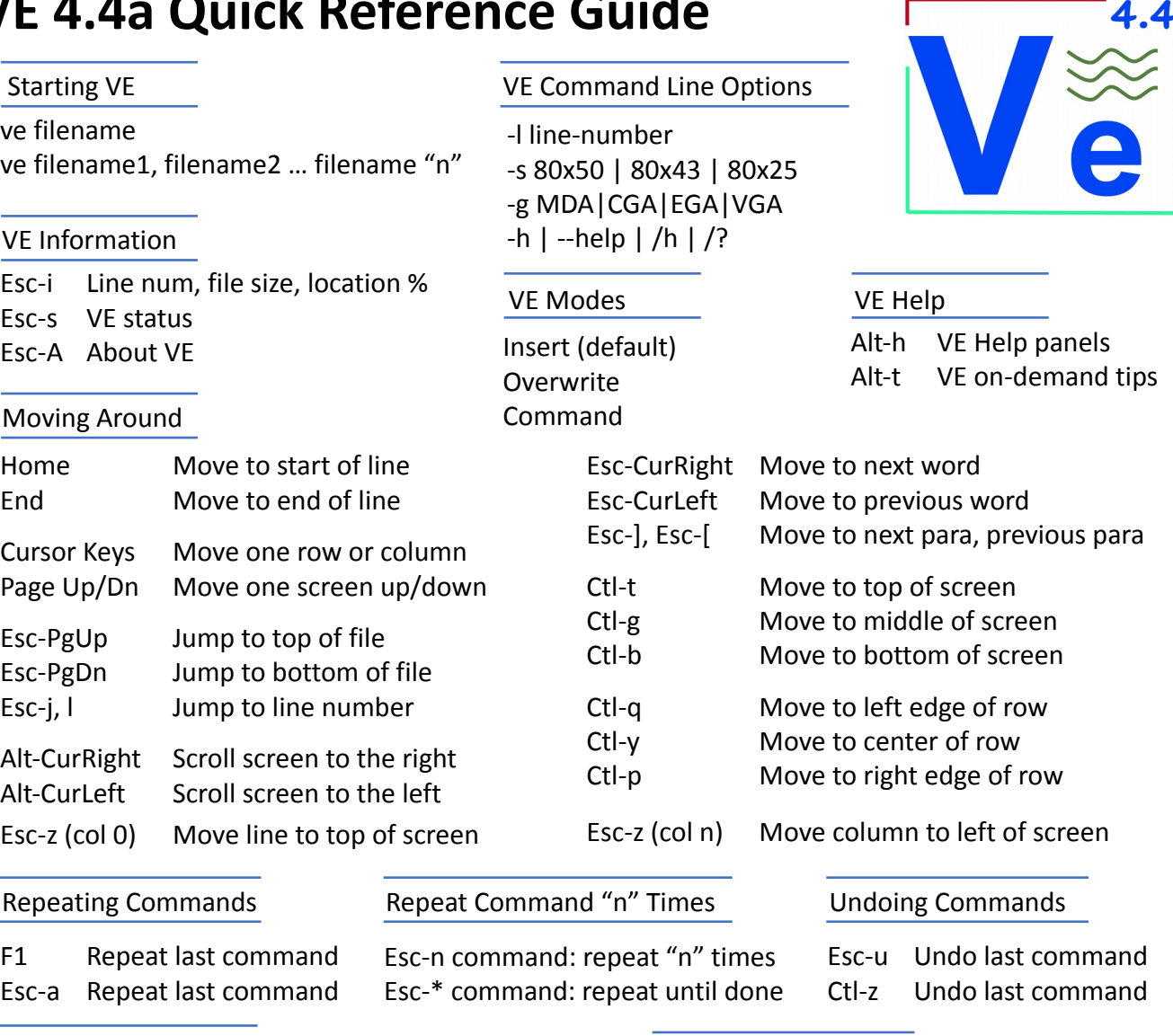

#### Formatting Text

Esc-w Wrap text lines

Esc-o, w Enable on-the-fly text wrapping

#### Function Keys

- F1 Again. Repeat last command
- F2 Block. Define, operate on blocks
- F3 Column. Define, operate on rectangles
- F4 Jump. Jump to start, end, line number
- F5 Find. Find text pattern
- F6 Replace. Replace text pattern with another
- F7 Paste. Paste last copied line/block/rectangle
- F8 Edit. Edit new or existing files
- F9 Delete Line. Kill the current line
- F10 Delete Right. Delete to end of line
- F11 Update. Save file, return to editing
- F12 Quit. Save/Save As/Discard/Quit VE

#### Deleting Characters

Del Delete char under cursor Rubout Delete char to left of cursor

#### Break/Join Lines

Enter Break line into two at cursor Del End, Delete joins two lines Rubout Home, Rubout joins two lines

## Copy, Paste, Delete, Move Lines

- Ctl-c Copy current line
- Ctl-a Copy, Append current line
- Ctl-x Delete current line (copies first)
- Ctl-v Paste copied/appended/deleted lines
- F7 Paste copied/appended/deleted lines
- F9 Kill current line (not copied)

# **VE 4.4a Quick Reference Guide**

#### Find Text Patterns

Esc-f Find text patterns F5 Find text patterns

^pattern Match start of line pattern\$ Match end of line

## Work with Line Blocks (Vertical)

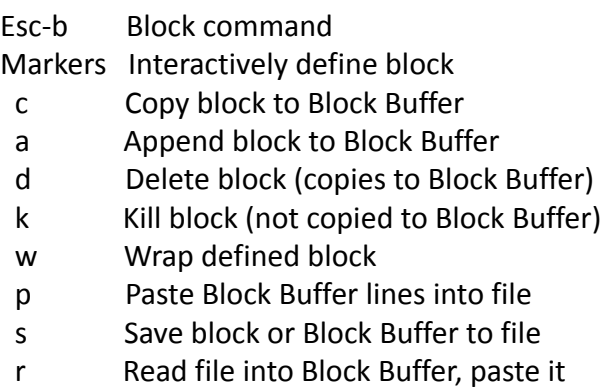

x eXchange Block and Column buffers

#### Macros

- Esc-m Macro command
- c Create macro
- s Stop macro creation
- l List all defined macros
- x eXecute Macro
- d Delete macro
- s Save macro to file
- r Read macro from file
- Ctl-x eXecute Macro

#### Edit Multiple Files

- Esc-e Edit command
- f Open File dialog
- n Add empty new file
- + Move to next open file
- Move to last open file
- Alt-+ Next File command (also ALT-=)
- Alt-- Previous File command
- Alt-\* Goto File dialog
- Enter Move to selected file
- s Save, close selected file
- Del Close/Discard selected file

## Find and Replace Text Patterns

- Esc-r Find, replace text patterns F6 Find, replace text patterns
- -v Verify; prompt each replacement (append "-v" to replace pattern)

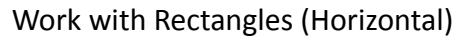

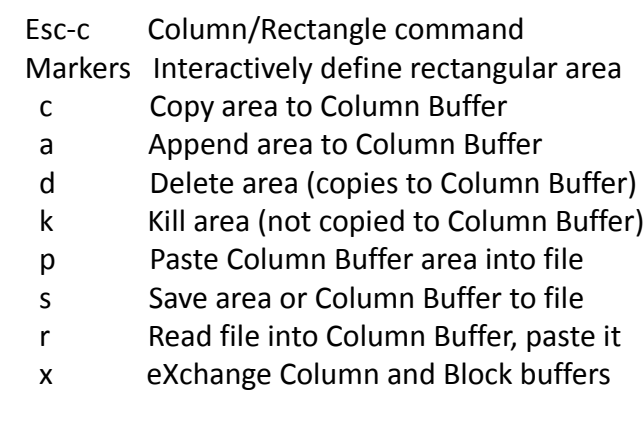

## On-the-Fly (Auto) Macros

- Ctl-a Create Auto macro
- Ctl-a Complete Auto macro
- Ctl-x Execute Auto macro

#### Tags

- Esc-t Tags command
- $0-9$  Set Tag  $0-$  Tag  $9$
- j Jump to tag "n"
- l List defined tags

#### Mouse Support

- Alt-m Show/Hide mouse Click Place cursor, select file
- Save Your Work and/or Quit VE
- Ctl-s Save file to disk
- F11 Save file to disk
- Esc-q Quit command
- s Save file, discard/move/quit
- d Discard file, move/quit
- a Discard all files, quit
- w Write file out w/ new name

#### CTL-f Force Quit (if VE seems stuck)

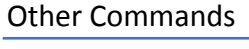

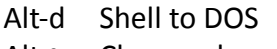

- Alt-~ Change char case
- Esc-v Redraw screen

#### VE Options

- Esc-o Options command
	- t Set Tab, tabstop options
	- c Set screen, cursor colors
	- a Set auto-indent options
- m Set match chars  $(^{\wedge}, \zeta)$
- b Set performance options
- w/p Enable text wrapping

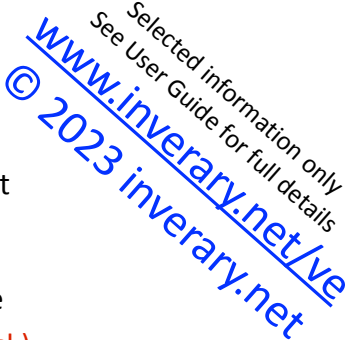

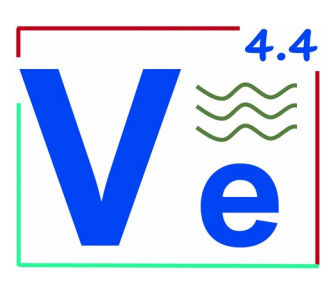